### Verso l'Atlante degli uccelli nidificanti nella città di Milano

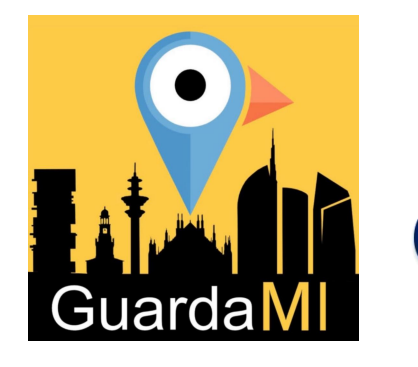

### **Associazione GuardaMI ETS**

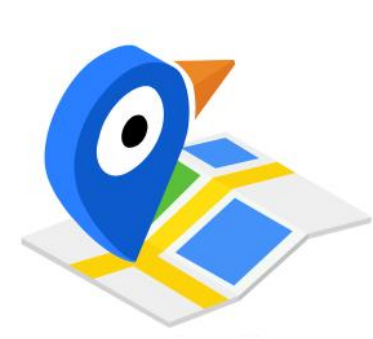

**SAMSUNG** 

Città Metropolitana di Milano

 $1 \n\approx 524$ 

18:19

## Il Censimento e lo studio della biodiversità urbana tramite la WebAPP

Università degli Studi di Milano, 26 marzo 2024

**Dott. MASSIMILIANO DEADDIS** 

Associazione GuardaMI ETS, Via Fiamma 12 · 20159 MILANO · E-mail: info.guardami@gmail.com

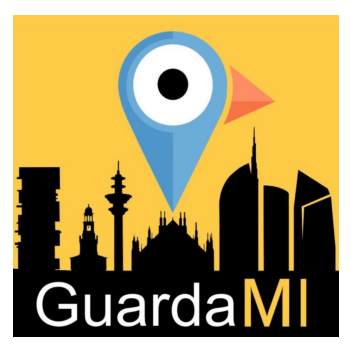

# Perchè una WebApp?

- **Responsive:** si adattano a diversi schermi;
- **Elevate prestazioni:** le pagine si caricano molto più velocemente di un sito;
- **Aggiornamento:** la Web App è sempre aggiornata;
- **Interazione:** permette agli utenti di interagire in modo semplice e intuitivo;
- **Sicurezza:** il protocollo HTTPS permette agli utenti di connettersi e navigare in totale sicurezza;
- **Indipendenza dal browser:** può essere utilizzata da tutti i clienti indipendentemente dal browser;
- **Installabili ma senza "installazione":** gli utenti possono salvare le progressive web app a cui

sono interessati senza i passaggi di download necessari nel caso delle altre app.

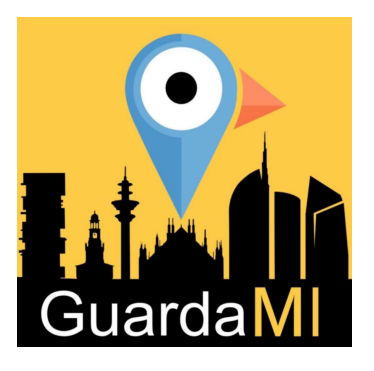

# **Facilmente scaricabile** ed intuitiva

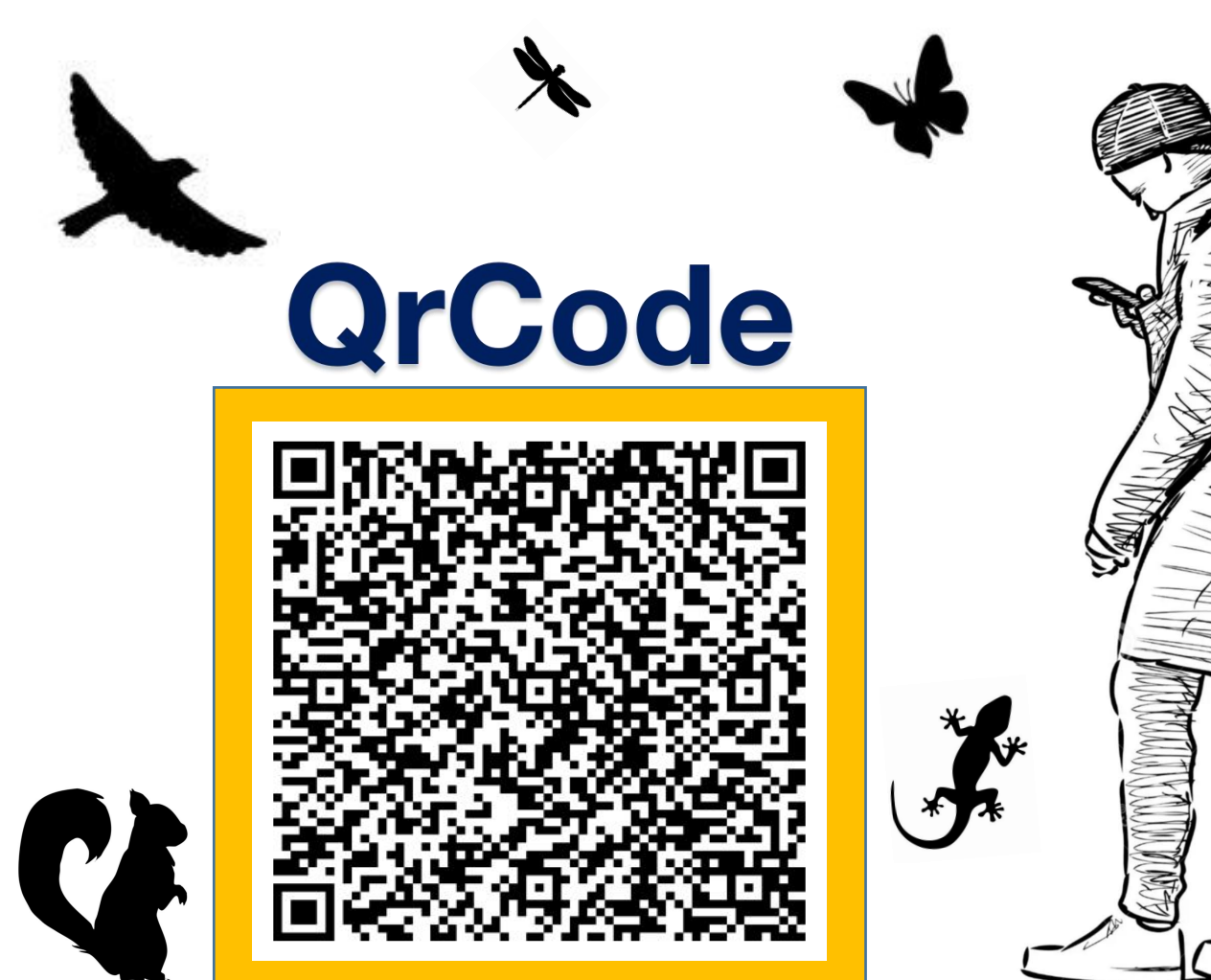

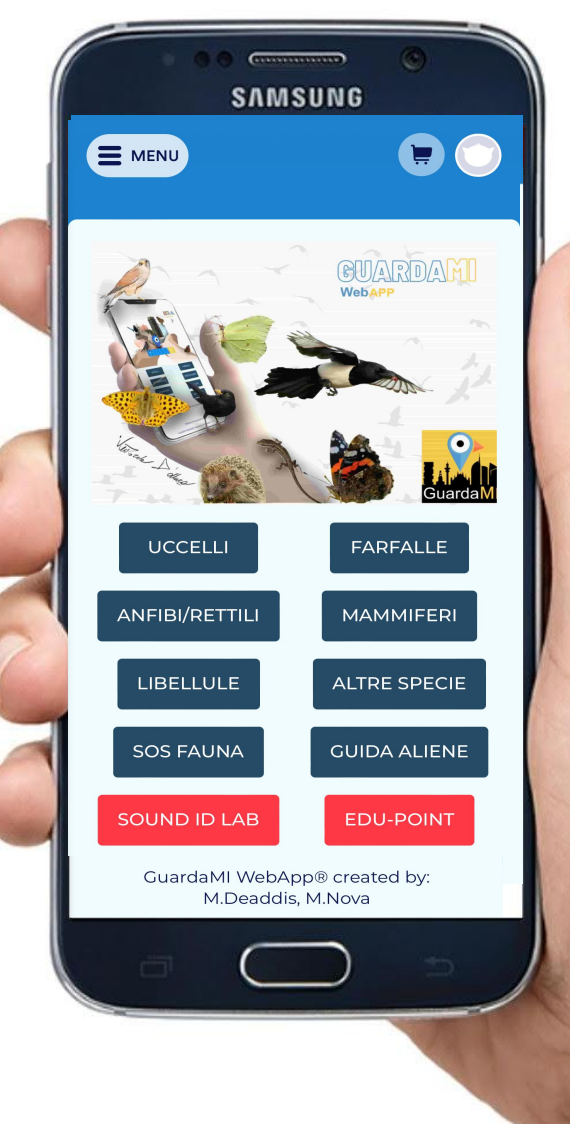

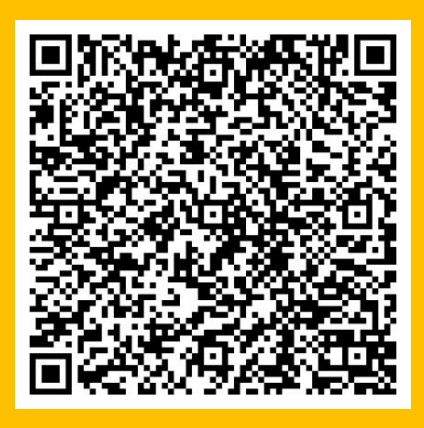

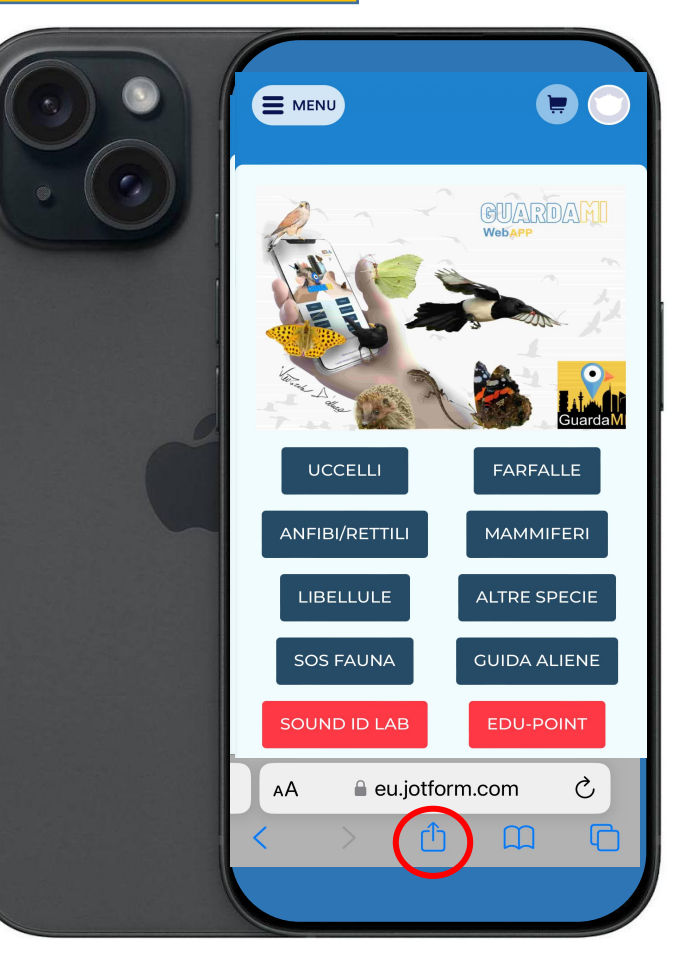

Installazione CiOS

**1) Cliccare sul pulsante**

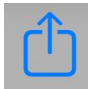

**2) Selezionare "Aggiungi alla schermata di Home"**

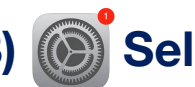

#### **3) Selezionare "Localizzazione"**

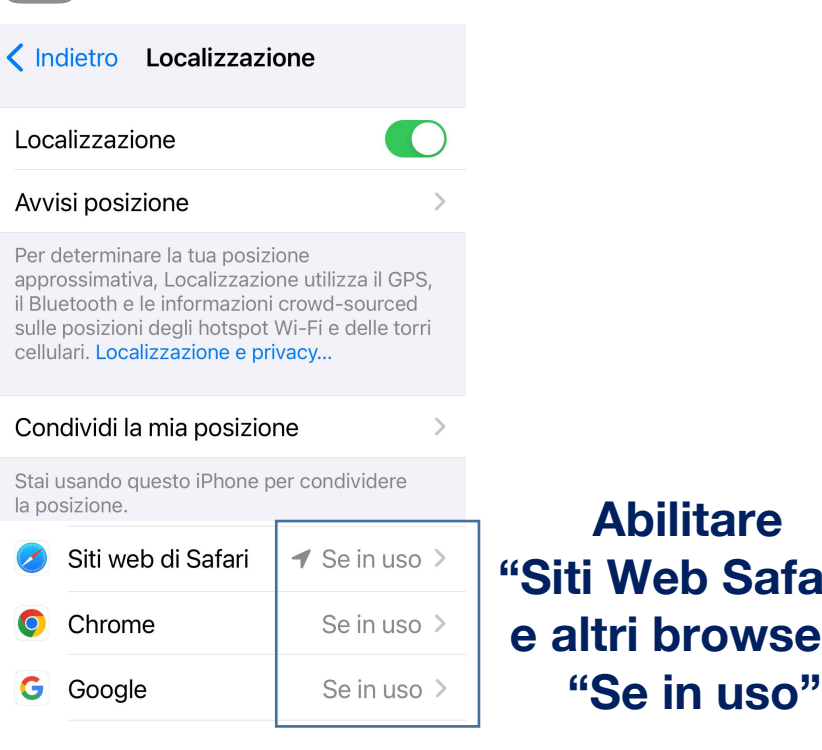

**4) Aprire un modulo e verificare la corretta geolocalizzazione**

Guarda

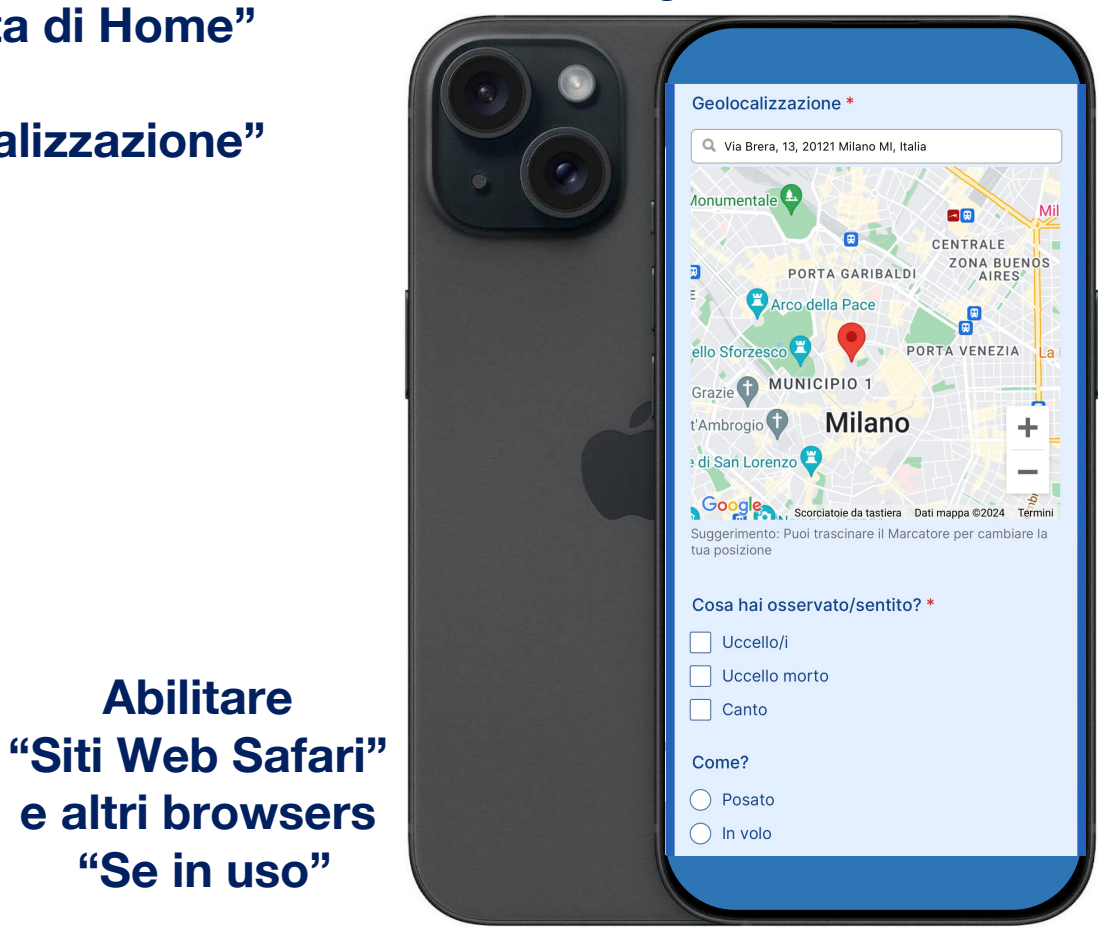

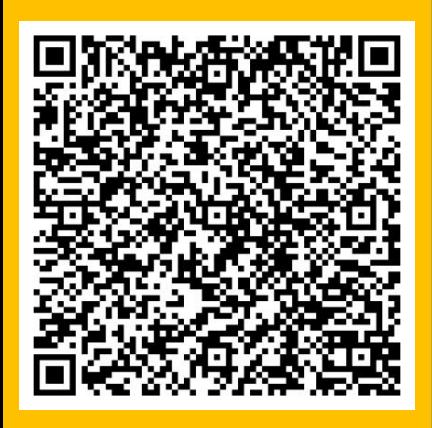

### Installazione  $\bullet$  $\bullet$ android

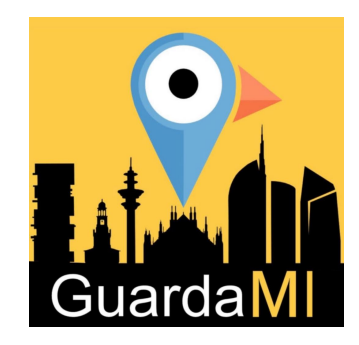

**1) Cliccare sul pulsante**

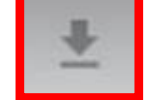

**2) Selezionare "Installa APP"**

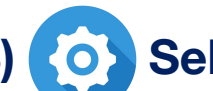

**3) Selezionare "Geolocalizzazione"**

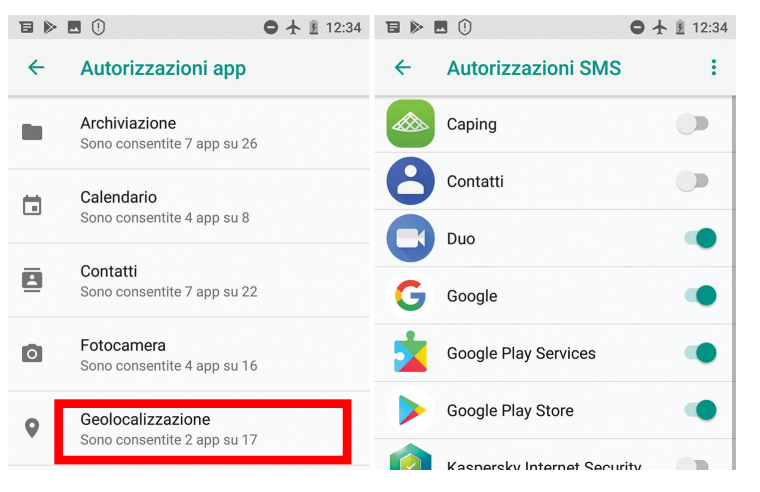

#### **Abilitare "Siti Web Google" e altri browsers "Se in uso"**

### **4) Aprire un modulo e verificare la corretta geolocalizzazione**

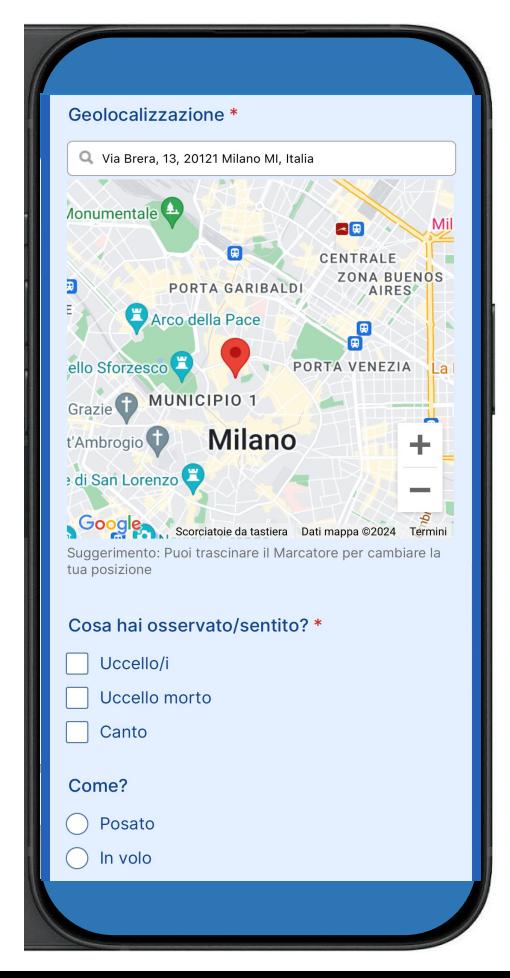

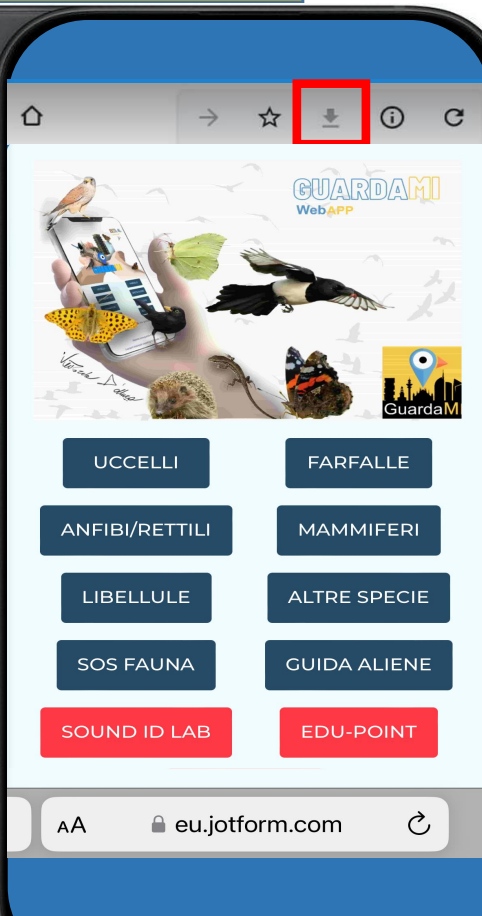

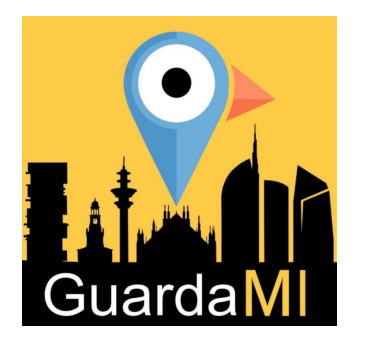

# **Come funziona?**

1) Avvistamento (scattare foto e/o registrare canto)

2) Caricare immagini

3) Compilare il questionario

4) Identificazione guidata tramite colori e/o dimensioni

5) Invio

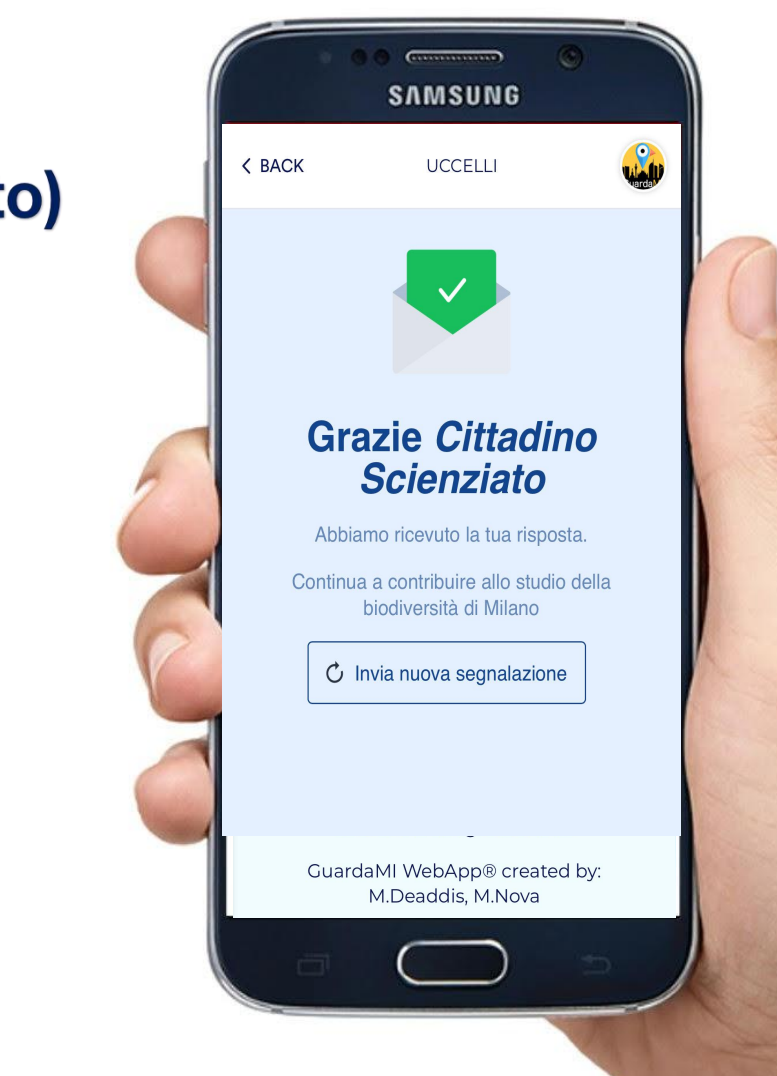

**70 sec.** 

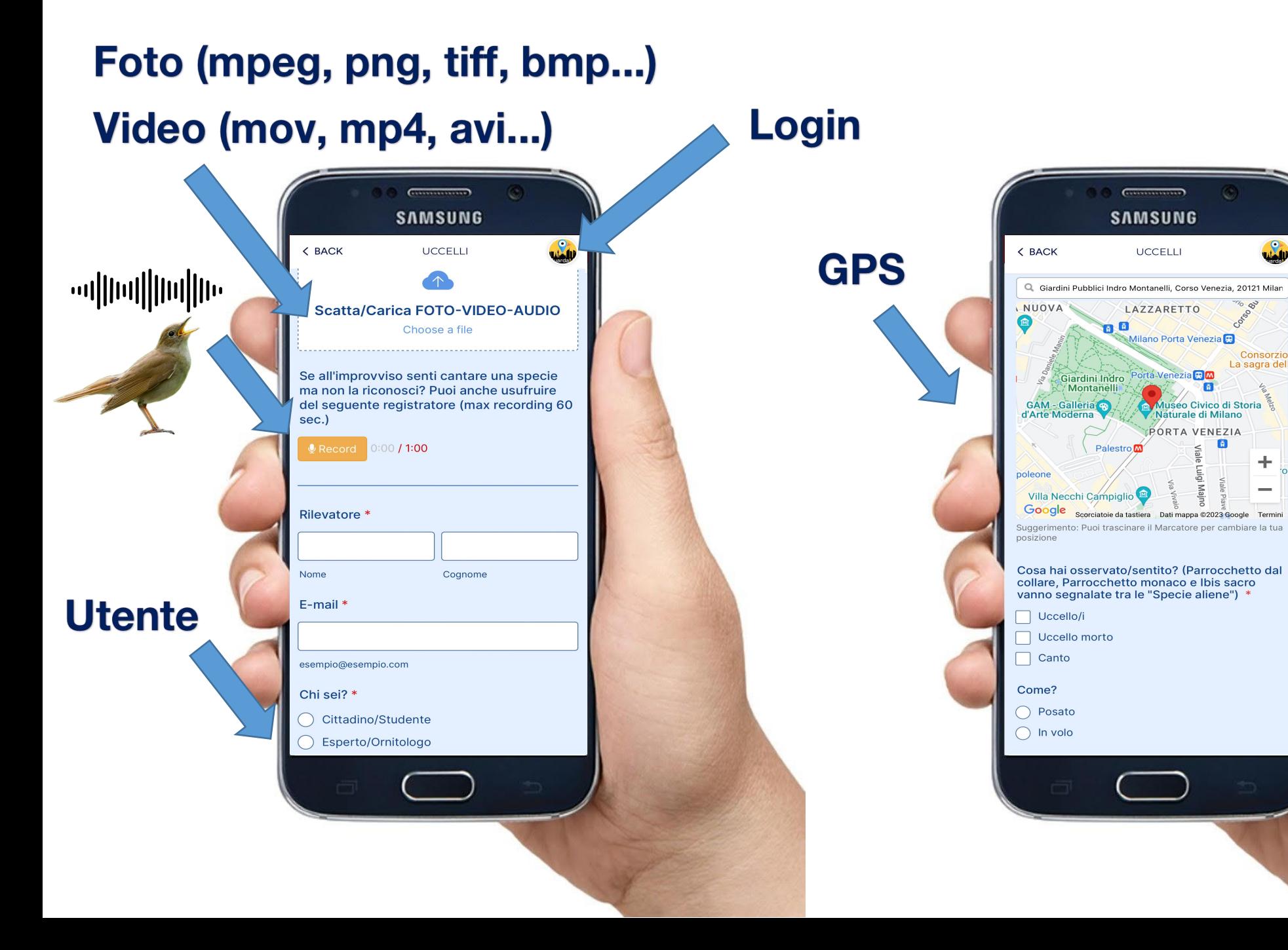

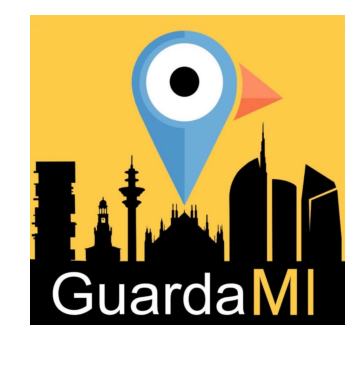

 $\mathbf{C}$ 

Consorzio

 $\ddag$ 

## L'identificazione per dimensione

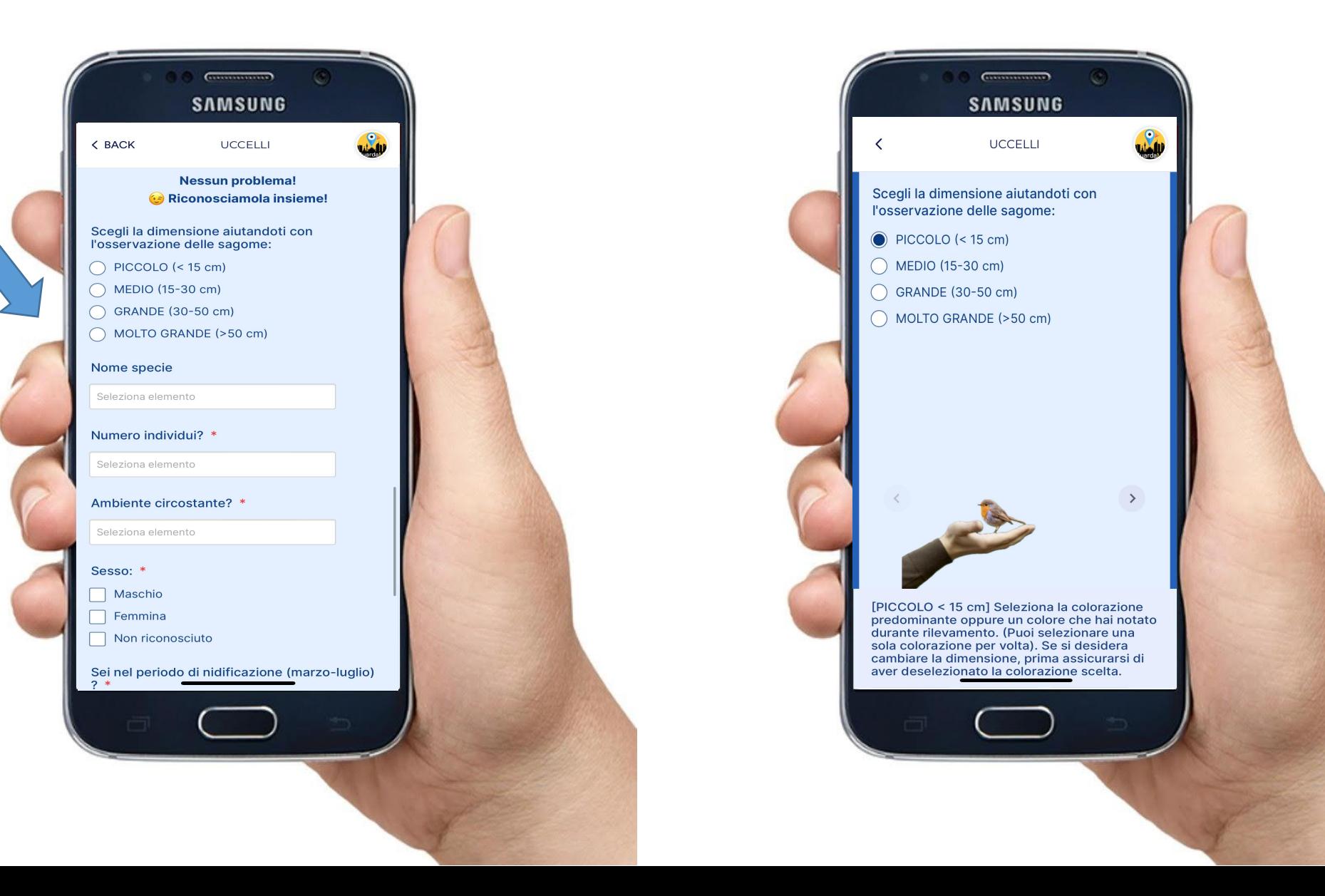

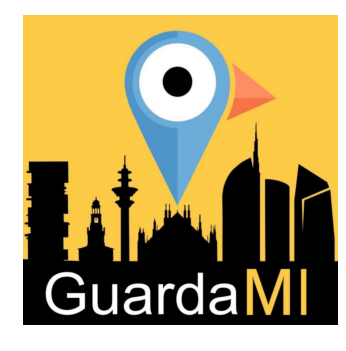

## L'identificazione per colore

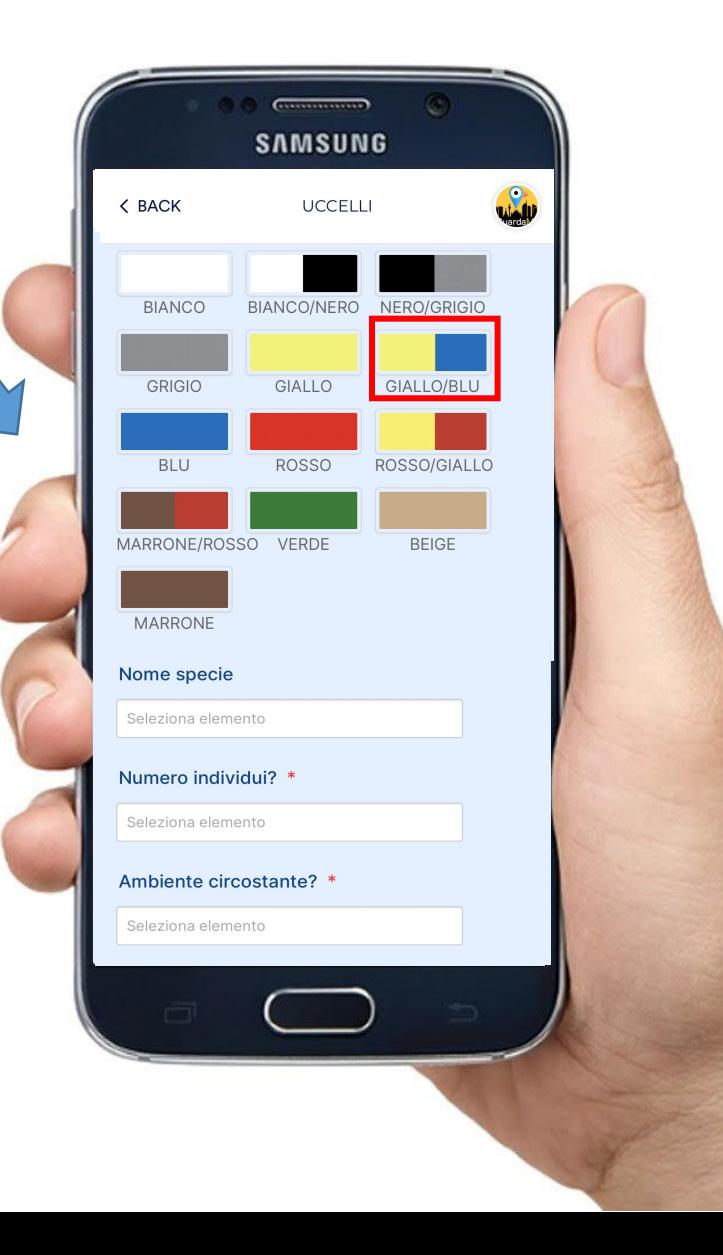

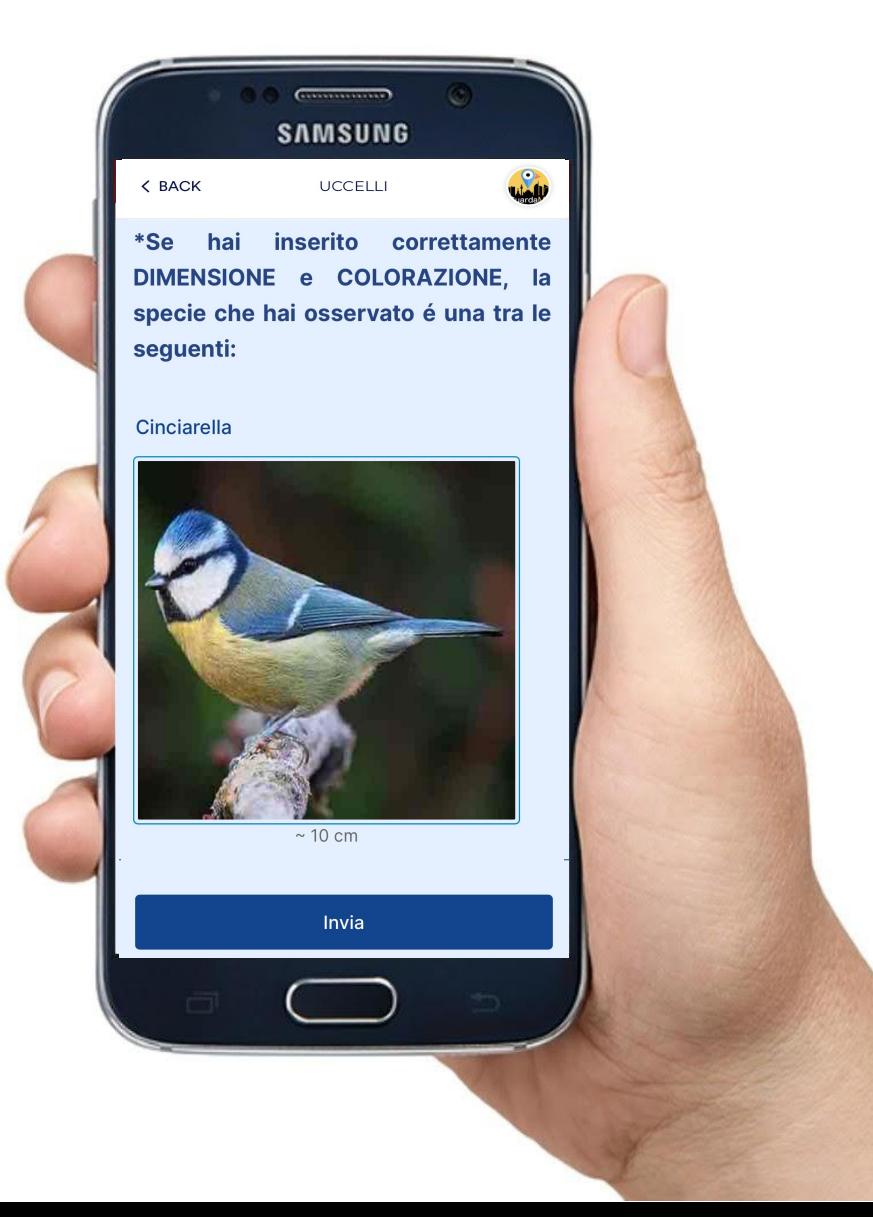

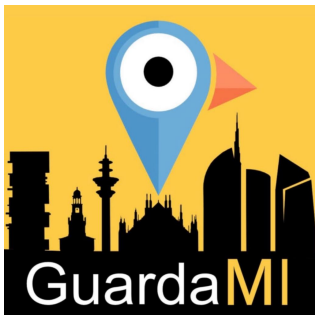

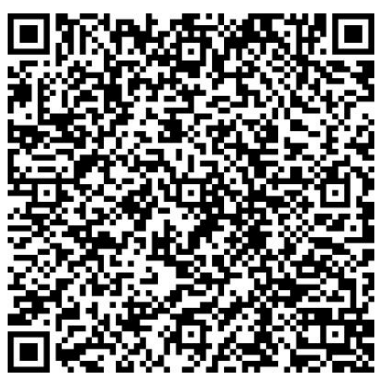

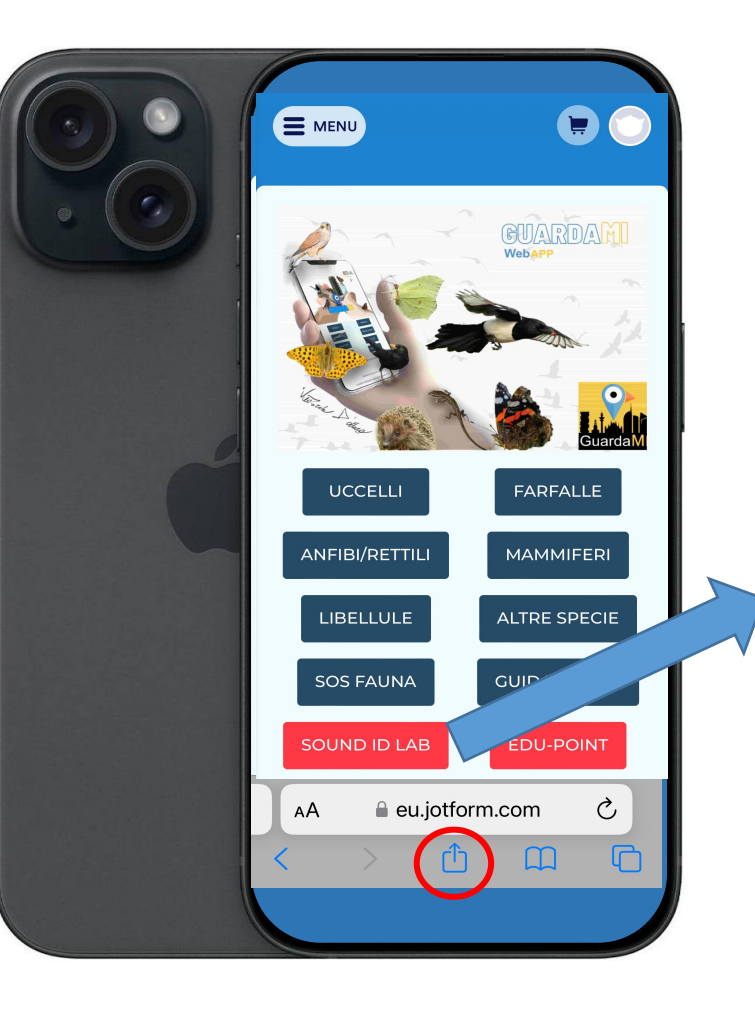

### Non mi riconosci cantare?

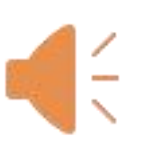

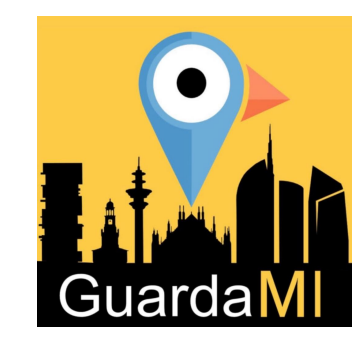

#### **IdentificaMI**

Il "Sound ID LAB" è uno strumento che permette di identificare una specie attraverso il suo canto! Ecco come procedere:

1) Registra il canto con il tuo device

2) Clicca il pulsante UPLOAD CANTO

3) Clicca il pulsante Upload File

4) Scegli il file audio sul tuo device e caricalo.

5) Si aprirà una pagina con l'esito dell'identificazione affiancata dalla percentuale di probabilità.

Migliore sarà  $Ia$ qualità della tua registrazione, migliore sarà la capacità identificativa.

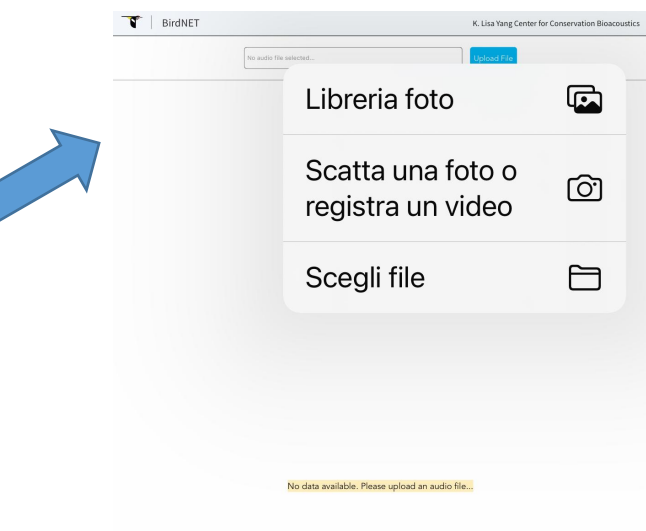

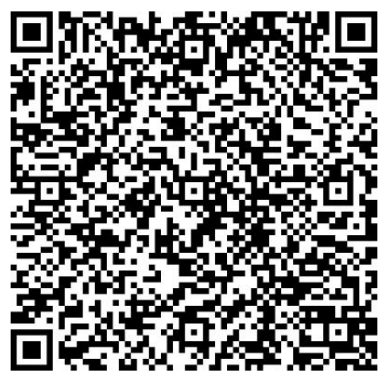

### Non mi riconosci cantare?

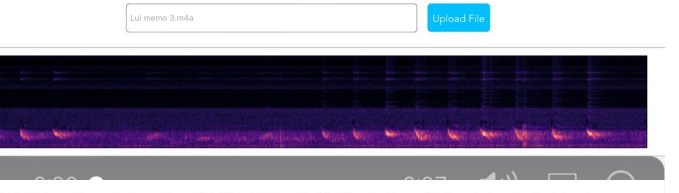

This chart shows the average species probabilities for the entire file. Play the file or click the spectrogram for interval scores.

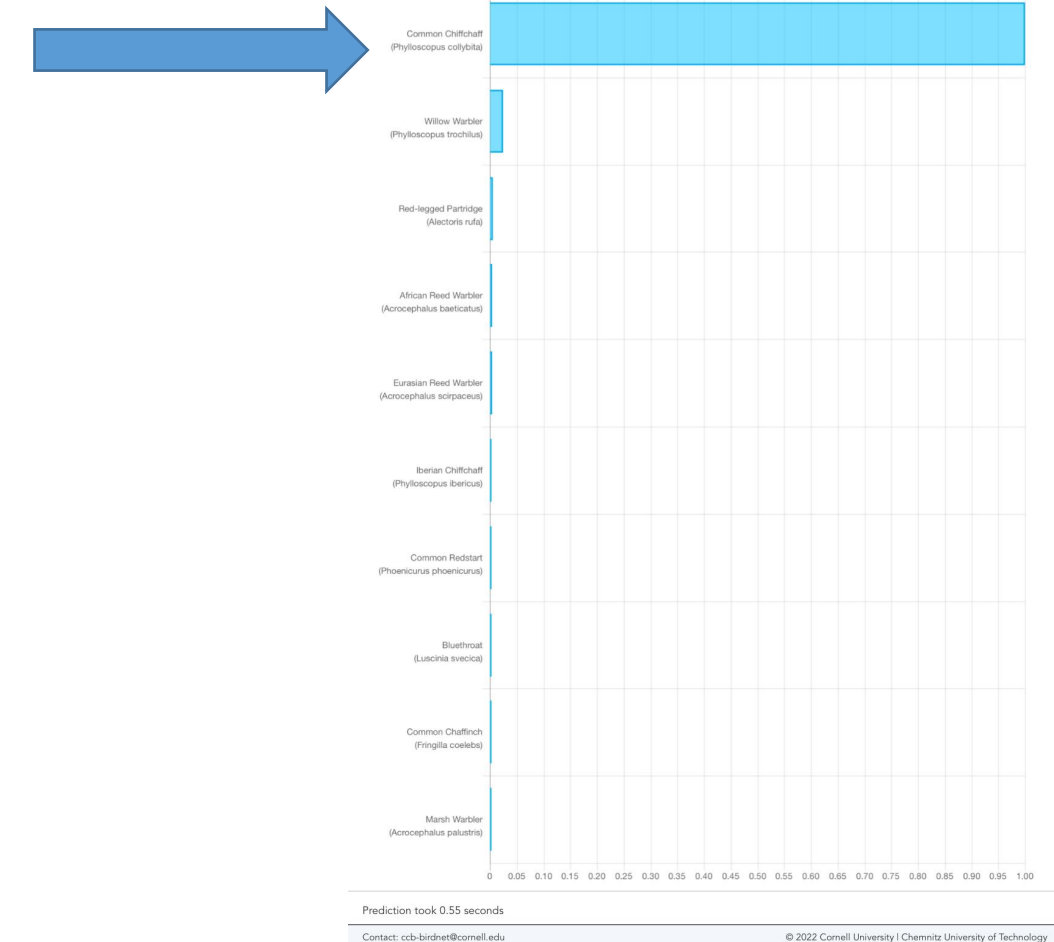

#### Phylloscopus collybita (Luì piccolo)

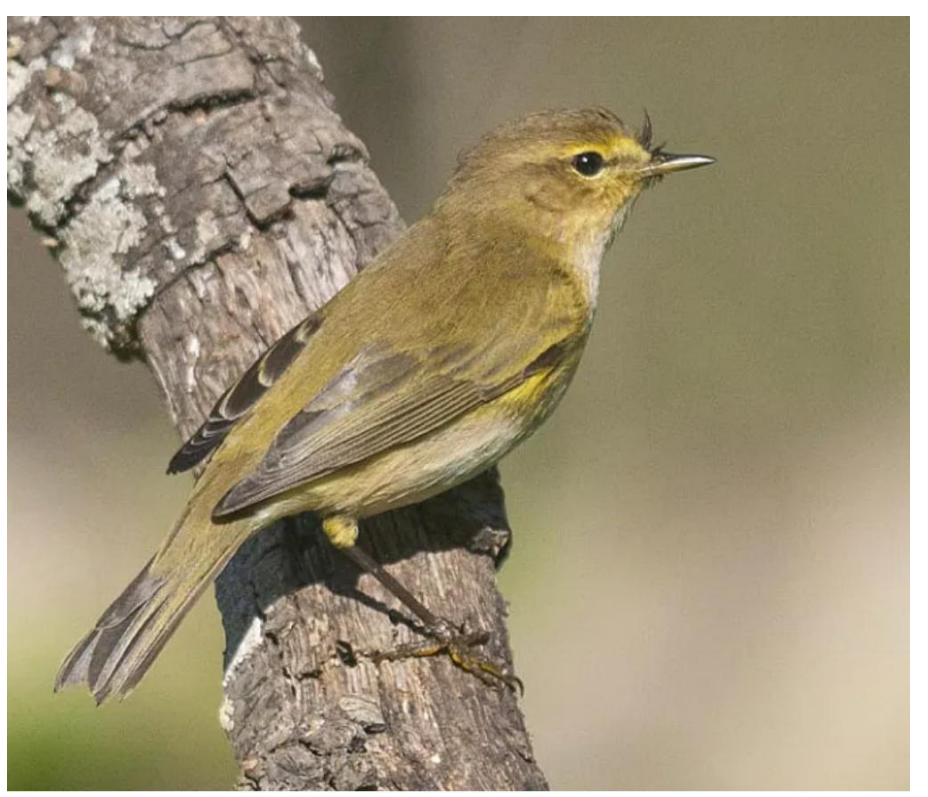

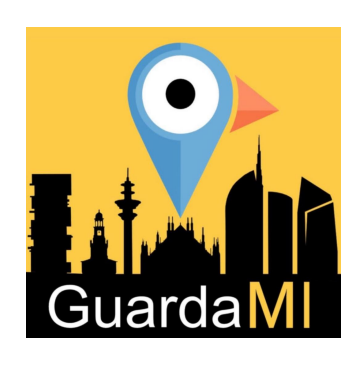

### Il processo di apprendimento attivo

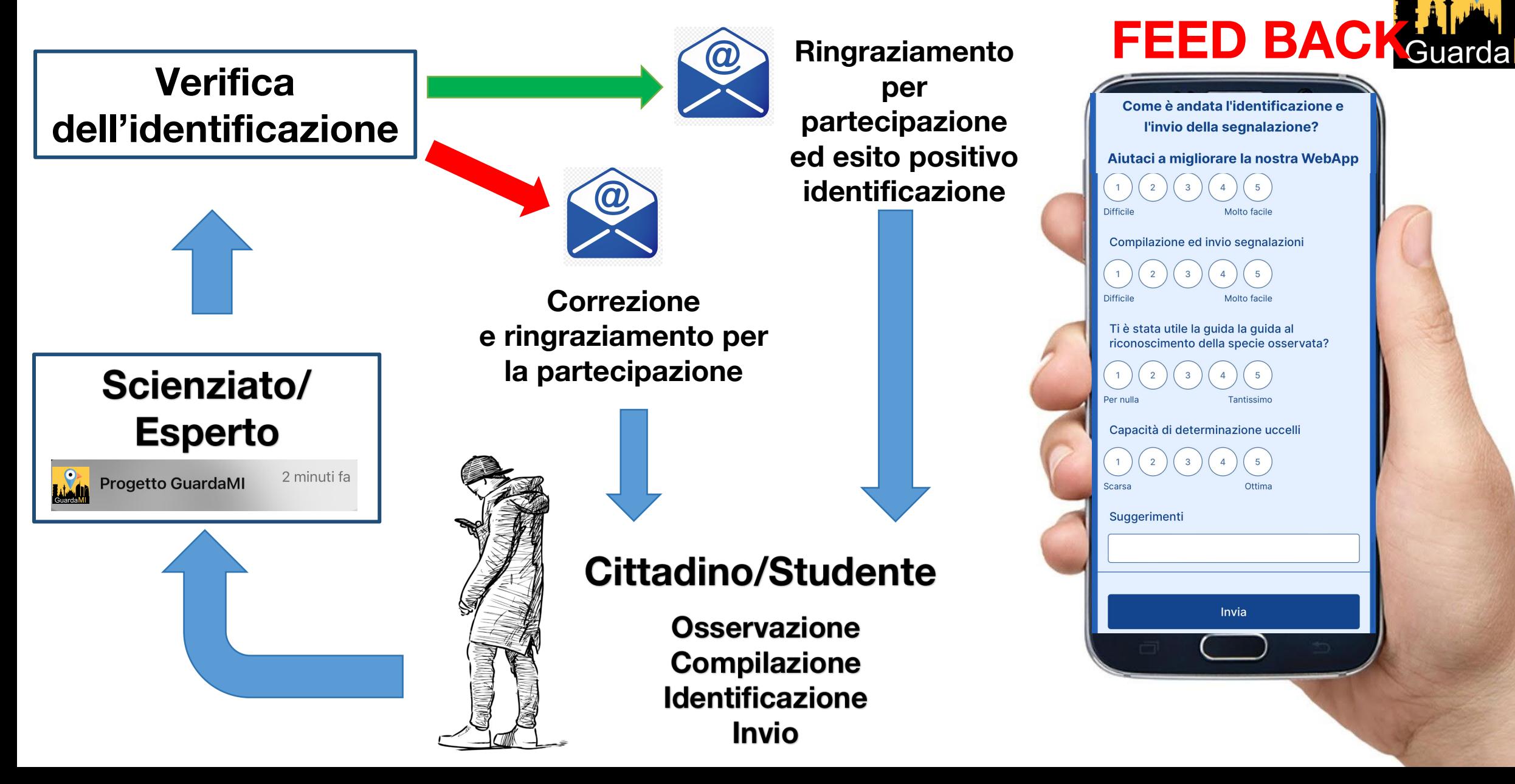

# Gli obiettivi:

- 1) Stimolare osservazione e curiosità
- 2) Formare nuovi Citizen **Scientist**
- 3) Realizzare mappe di distribuzione in con continuo aggiornamento
- 4) Studi scientifici sulla nostra **Metropoli**

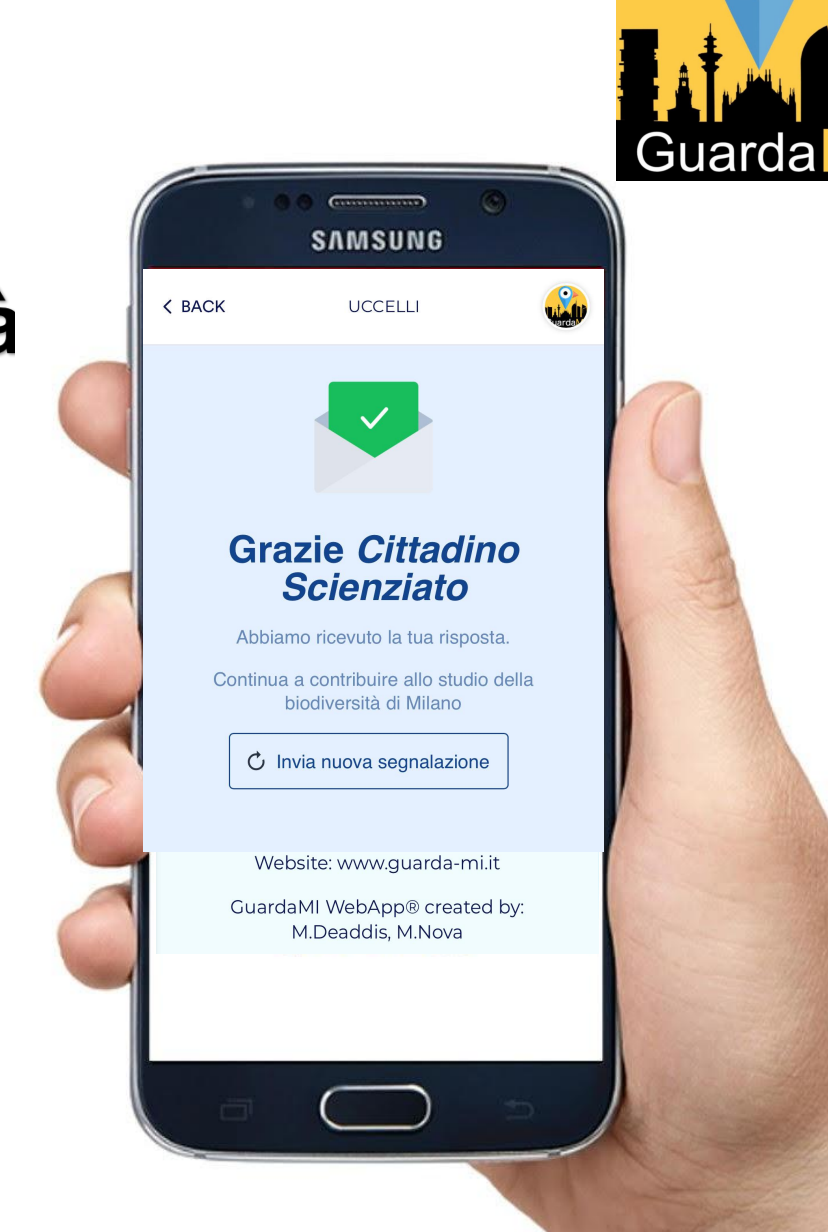